Spatial Database Management GEP 664 / GEP 380 Class #3: Database Fundamentals and SQL DDL

Frank Donnelly

Dept of EEGS, Lehman College CUNY

Spring 2019

## Today's Topics

# Updating Database Records

Database Structure, Tables and Constraints

Views, Importing Data

Next Class

**K ロ ▶ K 御 ▶ K 聖 ▶ K 聖 ▶ 『 臣』 の Q Q ^** 

Subsets of the SQL Language

### Updating Database Records

#### ▶ Data Manipulation Language

- **SELECT... FROM... WHERE**
- � INSERT... INTO... VALUES
- **DELETE FROM... WHERE**
- � UPDATE... SET... WHERE
- ▶ Data Definition Language
	- ▶ CREATE...
	- DROP...
	- $\blacktriangleright$  ALTER...
	- **F** RENAME...
- � Data Control Language
	- $\blacktriangleright$  GRANT...
	- REVOKE...

#### Add new rows

INSERT INTO nyc.weather\_stations VALUES ('WBAN:04781', 'ISLIP AIRPORT NY US', 25.6, 40.7939, −73.1017);

Update existing rows

UPDATE nyc.weather\_stations

SET station\_name='ISLIP LI MACARTHUR AIRPORT NY US' WHERE station  $id = 'WBAN:04781'$ ;

#### Delete rows

DELETE FROM nyc.weather\_stations WHERE station\_id= 'WBAN:04781';

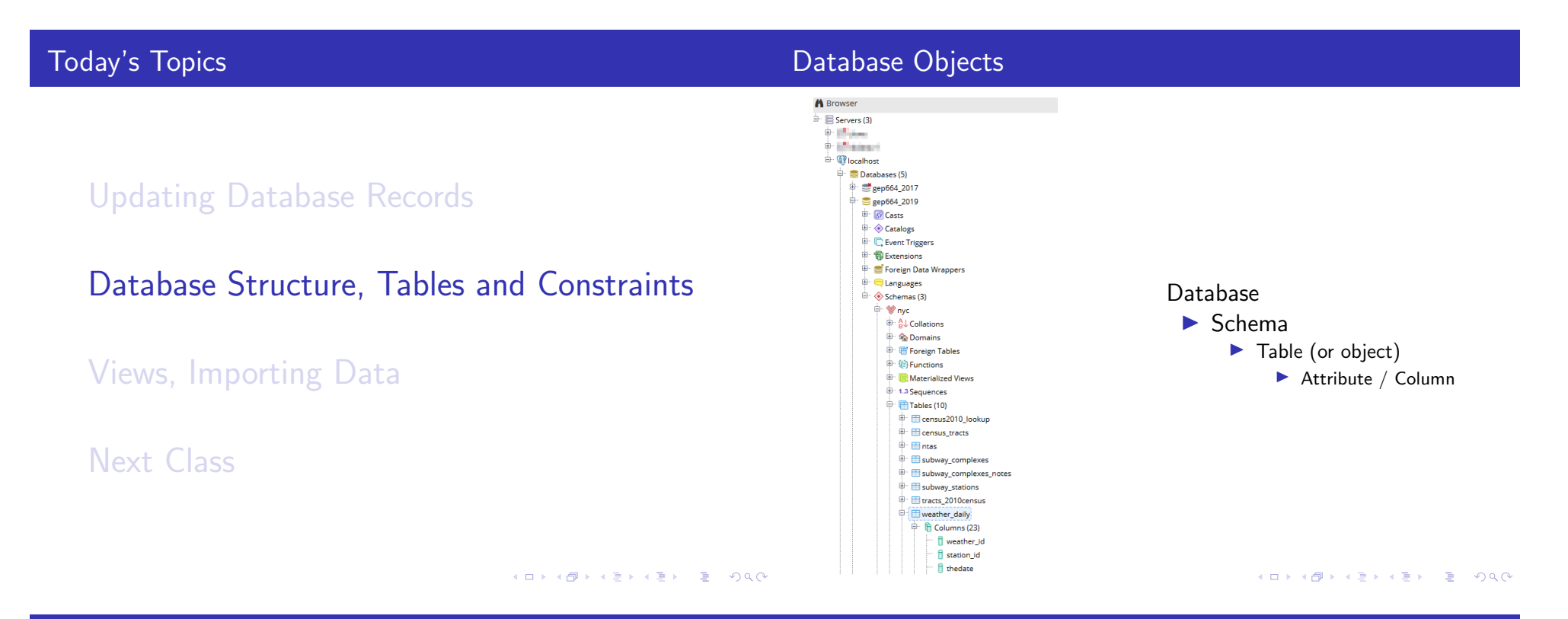

**Schemas** 

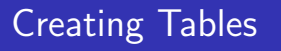

The level between a database and individual objects, a schema is a grouping of closely related objects.

- ▶ Helpful for managing user access
- ▶ Group tables thematically or by project
- ▶ Default schema is called 'public',
- ▶ PostgreSQL assumes you're using public unless you say otherwise
- ▶ By default all users have access to read and write to public

CREATE SCHEMA schema\_name AUTHORIZATION postgres;

CREATE TABLE nyc.weather\_station ( station\_id varchar(20) PRIMARY KEY, station\_name text NOT NULL, elevation numeric(6,1), lat numeric(9,6), lon numeric(9,6) );

### Data Types

For naming all objects, you can use:

- ▶ upper-case letters A to Z
- ▶ lower-case letters a to z
- $\blacktriangleright$  digits 0 to 9
- underscore character

Restrictions:

- ▶ no longer than 128 characters (shorter is better)
- ▶ must start with a letter (not numbers)
- ▶ must not contain spaces (use underscore)
- � must not use reserved keywords

Consider specificity vs. length, singular vs. plural, mixing cases, and context. Stay consistent.

Most basic restriction assigned to columns to insure data integrity and to define permissible functions.

- **D** numbers
- � text
- $\blacktriangleright$  dates
- $\blacktriangleright$  others

**K ロ ▶ K 御 ▶ K 聖 ▶ K 聖 ▶ 『 臣』 の Q Q ^** 

## Numeric Types

#### Whole numbers

Numeric Types

integer most common, range -2147483648 to +2147483647

smallint for limited cases, range -32768 to  $+32767$ 

bigint for limited cases, insanely large

serial same as integer, automatically generated

#### **Decimals**

- numeric (p,s) specify precision (number of digits) and scale (number of decimal places)
	- real use for big numbers (6 decimal places)
	- double for limited cases, insanely large

For decimals it's usually best to use numeric and provide specs, or use real if 6 decimals is enough. For whole numbers it's best to use integer

Scale and precision examples:

Numeric(5,0) stores number up to 99999

- Numeric(5,1) stores number up to 9999.9
- Numeric(5,2) stores number up to 999.99

### Date Types

For storing text, aka strings

- char store a single character
- $char(n)$  avoid stores characters of n length padded with spaces
- $varehar(n)$  stores variable number of characters up to n length
	- text store unlimited characters, good when length is large or unknown

Numbers can be stored as text, common for ID numbers that don't represent quantities. Text cannot be stored as numbers. Can hold dates and times in many formats date just the date time just the time timestamp full date and time timestampz full date and time with timezone

Suggested format is ISO 8601 standard, Y-M-D-H-M-S: TIMESTAMP '2016-09-08 10:30:00'

#### **K ロ ▶ K 御 ▶ K 聖 ▶ K 聖 ▶ 『 臣』 の Q Q ^**

### Other Types

## **Functions**

boolean true/false, yes/no, on/off, 1/0

bitea for storing binary strings, sequences of octets or bytes

xml and json particular to these data formats enum enumerated - make up your own types money avoid - use numeric instead

geometric avoid - use PostGIS instead

Are particular to specific types of data

- � Numbers: mathematical functions, arithmetic, algebraic, trigonometric, rounding
- ▶ Text: searching and pattern matching, string modification and substitution
- ▶ Comparison operations can be performed on all types
- ▶ Formatting functions can temporarily cast from one type to another

KOXK@XKEXKEX E DAQ

Use for converting data types on the fly to achieve a desired result, such as a decimal after dividing two integers (below)

```
SELECT weather_id, station_id,
CAST(windspeed mph AS numeric) / CAST(windgust mph AS
  numeric) ∗ 100 AS pct_gust
FROM nyc.weather_daily
WHERE year = 2017 AND windgust mph IS NOT NULL;
```
In PostgreSQL :: is a shortcut for CAST:

```
(windspeed mph::numeric / windgust mph::numeric) ∗ 100 AS
    pct_gust
```
In the CREATE statement, add constraints to specific columns

- **NOT NULL**
- � UNIQUE
- **PRIMARY KFY**
- DEFAULT (default value)
- ▶ CHECK (condition)
- **REFERENCES**

# Column and Table Constraints

CREATE TABLE nyc.weather\_stations ( station\_id varchar(20) PRIMARY KEY, station\_name text NOT NULL, elevation numeric(6,1), lat numeric(9,6) CHECK(lat>0), lon numeric(9,6) CHECK(lon<0) ); CREATE TABLE nyc.weather\_stations ( station\_id varchar(20), station\_name text NOT NULL, elevation numeric(6,1), lat numeric(9,6), lon numeric(9,6), CONSTRAINT pksid PRIMARY KEY (station id), CONSTRAINT lat pos CHECK (lat>0), CONSTRAINT lon\_neg CHECK (lon<0) );

### Entity Integrity

Insured with Primary Keys

- ▶ Unique, not null id column for each row
- ▶ Can also be a composite key (combo of several columns)
- $\blacktriangleright$  Insures no duplication of records
- ▶ Automatically indexed
- $\blacktriangleright$  Natural key is derived outside the database, has meaning
- $\triangleright$  Surrogate key is artificial, made in the database
- ▶ Use SERIAL type to create auto-sequential integer key

**Kロメ K部メ K ミメ K ミメ / ミーのR CH** 

Insured with Foreign Keys

- ▶ Links row in child table to a parent table
- ▶ If foreign key contains a value, it must refer to existing value in the parent table
- $\blacktriangleright$  Insures there are no mismatches between tables
- ▶ As column constraint: use REFERENCES followed by foreign table and column names
- $\triangleright$  As table constraint: name the constraint and explicitly state FOREIGN KEY followed by REFERENCES clause

CREATE TABLE nyc.weather daily ( weather\_id integer PRIMARY KEY, station id varchar(20) REFERENCES nyc.weather\_stations ( station\_id), ...);

CREATE TABLE nyc.weather\_daily ( weather id integer, station\_id varchar(20), ...

CONSTRAINT pkwid PRIMARY KEY (weather\_id), CONSTRAINT fksid FOREIGN KEY (station\_id) REFERENCES nyc.weather\_stations (station\_id));

K ロ → K 御 → K 君 → K 君 → 三君 → の Q Q →

### Modifying and Deleting

Add or remove any database objects. For tables:

- ▶ ALTER TABLE table name
	- ▶ ADD COLUMN name datatype...
	- ▶ RENAME COLUMN name TO newname
	- ▶ DROP COLUMN name datatype...
	- $\triangleright$  Can do the same with checks and constraints
- ▶ DROP TABLE table name

Be careful when dropping!

- ▶ RESTRICT stops DROP operations if there are table dependence issues
- ▶ CASCADE proceeds with DROP and deletes all table dependencies too

ALTER with UPDATE - SET

These commands are often used to create a new column and populate it with data from another column based on some condition. Executed in two separate statements:

ALTER TABLE nyc.weather\_stations ADD COLUMN airport varchar(3);

UPDATE nyc.weather stations SET airport='yes' WHERE station\_name LIKE '%AIRPORT%';

(Alternatively, for this particular example you could assign the airport column a boolean type and SET values  $=$  True)

COMMENT is a command unique to PostgreSQL for adding brief descriptions for objects.

COMMENT ON TABLE nyc.weather\_station IS 'Selection of NOAA weather stations in the NYC metro area';

SELECT description FROM pg description WHERE objoid  $=$  'nyc.weather\_station'::regclass;

Alternative: use pgadmin to view and edit comments (under Properties tab)

## Updating Database Records

Database Structure, Tables and Constraints

# Views, Importing Data

Next Class

K ロ ▶ K 御 ▶ K 聖 ▶ K 聖 ▶ │ 聖 │ 約 9 0 ℃

### Views

Objects that are virtual tables - good way to save a complex query. Saves the statement - not the data. Views are tied to the underlying table(s).

CREATE VIEW nyc.summary2017 AS SELECT year, month, COUNT(weather\_id) AS records,  $MIN(drybulb_temp_f)$   $AS$  mintemp, MAX(drybulb\_temp\_f) AS maxtemp, AVG(drybulb\_temp\_f) AS avgtemp FROM nyc.weather\_daily WHERE year=2017 GROUP BY year, month ORDER BY month;

## Insert Individual Records

Method 1

- 1. Prepare target table (create empty table, or use existing well-structured table)
- 2. Insert records via the statement

INSERT INTO nyc.weather\_stations VALUES ('WBAN:04781', 'ISLIP LI MACARTHUR AIRPORT NY US', 25.6, 40.7939, −73.1017), ('WBAN:54780', 'MONTAUK AIRPORT, NY US', 2.1, 41.07306, −71.92333);

Caveat: values must be listed in order of table columns, otherwise you must list them before VALUES in ( )

### Insert Table Records Method 2

- 1. Create the empty target table
- 2. For internal data: import data from existing table
- 3. For external data: import into a temporary table, then import to target

Caveat: input and target columns must align

INSERT INTO nyc.weather\_stations (station\_id, station\_name, elevation, lat, lon) SELECT sid, sname, elev, latitude, longitude FROM nyc.temp\_stations WHERE state  $=$  'NY';

### Import data with COPY

COPY data into temporary staging table then INSERT to target, or COPY data directly to well structured target. Example 1: Windows, comma-delimited with no header row

COPY nyc.weather\_staging FROM 'C:\user\weatherdata\newobservs.csv' WITH DELIMITER AS ','

Example 2: Mac / Linux, tab-delimited with header row

COPY nyc.weather\_staging FROM 'user/weatherdata/newobservs.txt' WITH DELIMITER AS '\t' CSV HEADER

Make sure to move data files to directory BEFORE launching pgadmin; it won't detect files moved there after launch.

イロトメタトメミトメミト (毛) のんぴ

### https://www.postgresql.org/docs/10/sql-copy.htmlsexessexections.

### Import Data with pgAdmin

Create empty table with structure. Right click on table, choose Import/Export. Must specify: Import, Filename, Format, Header, Delimiter, Quote.

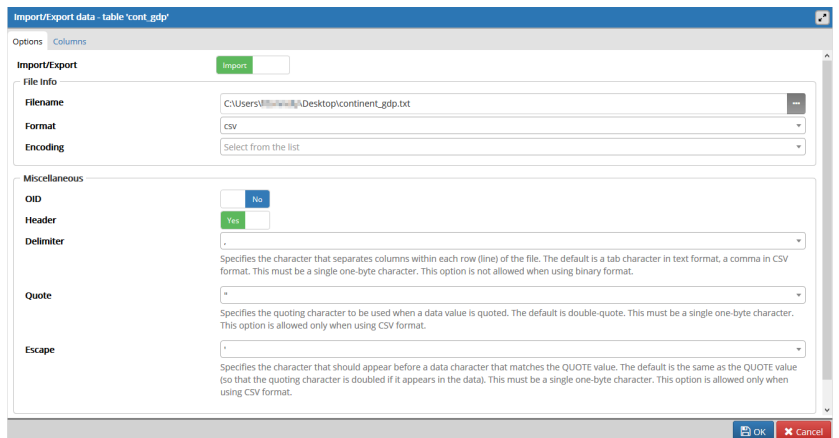

#### Create Table As Method 3

1. Create data from existing table

Caveats: cannot add constraints, cannot assign data types for new fields

CREATE TABLE nyc.weather\_stations\_ny AS SELECT station\_id, station\_name, elevation, lat, lon FROM nyc.weather\_stations WHERE station\_name LIKE '%NY%';

KID KARK KEY (E) DE YORO

1. Create view from existing table

If it isn't necessary to save data permanently in a new table:

CREATE VIEW nyc.weather\_stations\_ny AS SELECT station\_id, station\_name, elevation, lat, lon FROM nyc.weather\_stations WHERE station\_name LIKE '%NY%';

Updating Database Records

Database Structure, Tables and Constraints

Views, Importing Data

Next Class

## Due Next Class

The following are due at the beginning of our next class:

Assignment  $#3$ Posted on the course website

Readings for Class  $#4$ Listed in the syllabus, posted on the library's E-Reserve page メロトメタトメミドメミド (毛) のんぴ